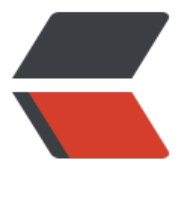

链滴

# HttpC[lien](https://ld246.com)t 入门

作者: fenng

- 原文链接:https://ld246.com/article/1497516877409
- 来源网站: [链滴](https://ld246.com/member/fenng)
- 许可协议:[署名-相同方式共享 4.0 国际 \(CC BY-SA 4.0\)](https://ld246.com/article/1497516877409)

# **java爬虫**

java爬虫:

主要是用HttpClient模拟浏览器请求第三方站点url

然后响应,获取网页数据,

然后用Jsoup来提取我们需要的信息;

## 这里首先说一下HttpClient的用法,直接上代码:

```
CloseableHttpClient httpClient=HttpClients.createDefault(); // 创建httpClient实例 
HttpGet httpget = new HttpGet("http://www.evafjs.cn/"); // 创建httpget实例 
CloseableHttpResponse response=null; 
 try {
     response = httpClient.execute(httpget);
   } catch (ClientProtocolException e) { // http协议异常
     // TODO Auto-generated catch block
     e.printStackTrace();
   } catch (IOException e) { // io异常
     // TODO Auto-generated catch block
     e.printStackTrace();
   } // 执行get请求 
 HttpEntity entity=response.getEntity(); // 获取返回实体
   try {
     System.out.println("网页内容:"+EntityUtils.toString(entity, "utf-8"));
   } catch (ParseException e) { // 解析异常
     // TODO Auto-generated catch block
     e.printStackTrace();
   } catch (IOException e) { // io异常
     // TODO Auto-generated catch block
     e.printStackTrace();
   } // 指定编码打印网页内容
   try {
     response.close();
   } catch (IOException e) { // io异常
     // TODO Auto-generated catch block
     e.printStackTrace();
   } // 关闭流和释放系统资源
}
```
这种方法不是万能的,有的服务器会有反爬虫:

系统检测亲不是真人行为,因系统资源限制,我们只能拒绝你的请求。

这时我们就要模拟浏览器设置下User-Agemt头消息:

httpGet.setHeader("User-Agent", "Mozilla/5.0 (Windows NT 6.1; Win64; x64; rv:50.0) Gecko/2 100101 Firefox/50.0"); // 设置请求头消息User-Agent

# **HttpClient获取响应内容类型Content-Type**

entity.getContentType().getValue()

#### 运行输出:

#### Content-Type:text/html; charset=utf-8

当然Content-Type还有一堆,那这东西对于我们爬虫有啥用的,我们再>爬取网页的时候 , 可以通过 ontent-Type来提取我们需要爬取的网页 或者是爬取的时候 ,需要过滤掉的一些网页

### **HttpClient获取响应状态Status**

我们HttpClient向服务器请求时,

正常情况 执行成功 返回200状态码,

不一定每次都会请求成功,

比如这个请求地址不存在 返回404

服务器内部报错 返回500

有些服务器有防采集,假如你频繁的采集数据,则返回403 拒绝你请求

#### response.getStatusLine().getStatusCode()

运行输出:

#### Status:200

# **代理IP**

在爬取网页的时候,有的目标站点有反爬虫机制,对于频繁访问站点以及规则性访问站点的行为,会 集屏蔽IP措施 这时候,代理ip就派上用场了;

**分享几个代理ip的网站(可用:随缘)**

#### 建议使用高匿代理IP 国内代理IP 以及主干道网络大城市的代理IP 访问速度快

http://www.xicidaili.com/

http://www.66ip.cn/

HttpHost proxy=``new HttpHost(``"116.226.217.54"``, ``9999``);

[RequestConfig requ](http://www.66ip.cn/)[estCo](http://www.xicidaili.com/)nfig=RequestConfig.custom().setProxy(proxy).build();

httpGet.setConfig(requestConfig);

# **HttpClient连接超时及读取超时**

httpClient在执行具体http请求时候 有一个连接的时间和读取内容的时间;

#### **HttpClient连接时间**

所谓连接的时候 是HttpClient发送请求的地方开始到连接上目标url主>机地址的时间,理论上是距离 短越快,

线路越通畅越快,但是由于路由复杂交错,往往连接上的时间都不固定, >运气不好连不上, HttpClie t的默认连接时间,据我测试,

默认是1分钟, 假如超过1分钟 过一会继续尝试连接, 这样会有一个问题 >假如遇到一个url老是连不 ,会影响其他线程的线程进去,说难听点,

就是蹲着茅坑不拉屎。所以我们有必要进行特殊设置,比如设置10秒钟 假如10秒钟没有连接上 我们 报错,这样我们就可以进行业务上的处理,

比如我们业务上控制 过会再连接试试看。并且这个特殊url写到log4j日>志里去。方便管理员查看。

#### **HttpClient读取时间**

所谓读取的时间 是HttpClient已经连接到了目标服务器, 然后进行内容>数据的获取, 一般情况 读取 据都是很快速的,

但是假如读取的数据量大,或者是目标服务器本身的问题(比如读取数据>库速度慢,并发量大等等.. 也会影响读取时间。

同上,我们还是需要来特殊设置下,比如设置10秒钟 假如10秒钟还没读>取完, 就报错, 同上, 我 可以业务上处理。

HttpClient给我们提供了一个RequestConfig类 专门用于配置参数比如连接时间,读取时间以及前面 解的代理IP等。

HttpGet httpGet=new HttpGet("http://central.maven.org/maven2/"); // 创建httpget实例

RequestConfig config=RequestConfig.custom()

.setConnectTimeout(5000)

.setSocketTimeout(5000)

.build();

httpGet.setConfig(config);